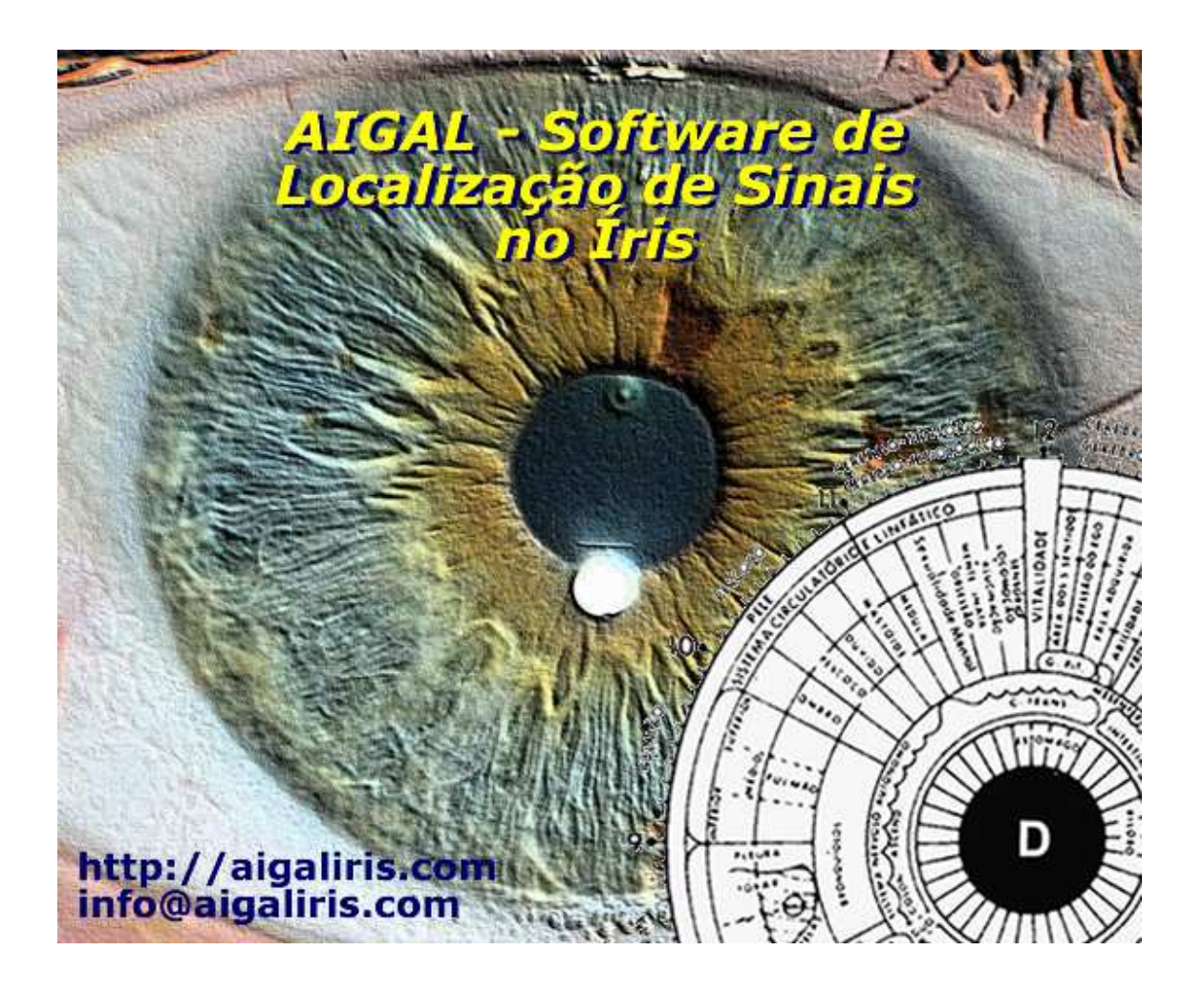

## **CONTEÚDO**

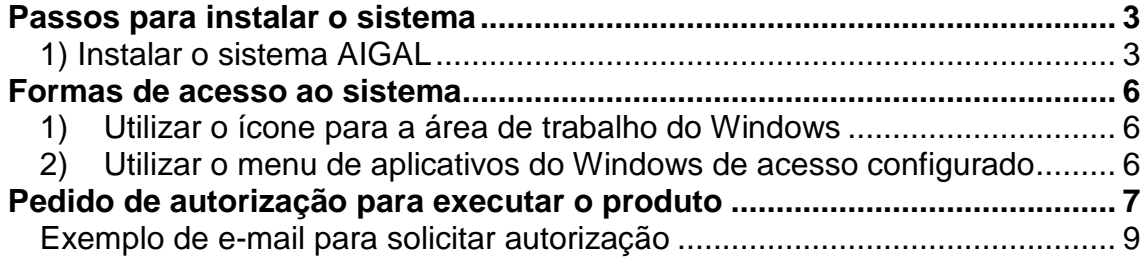

### **Passos para instalar o sistema**

### **1) Instalar o sistema AIGAL**

Execute o instalador **AIGAL.exe** 

 $\mathcal{P}$ AIGAL.exe

Tela principal do instalador, clique em **"Próximo"**

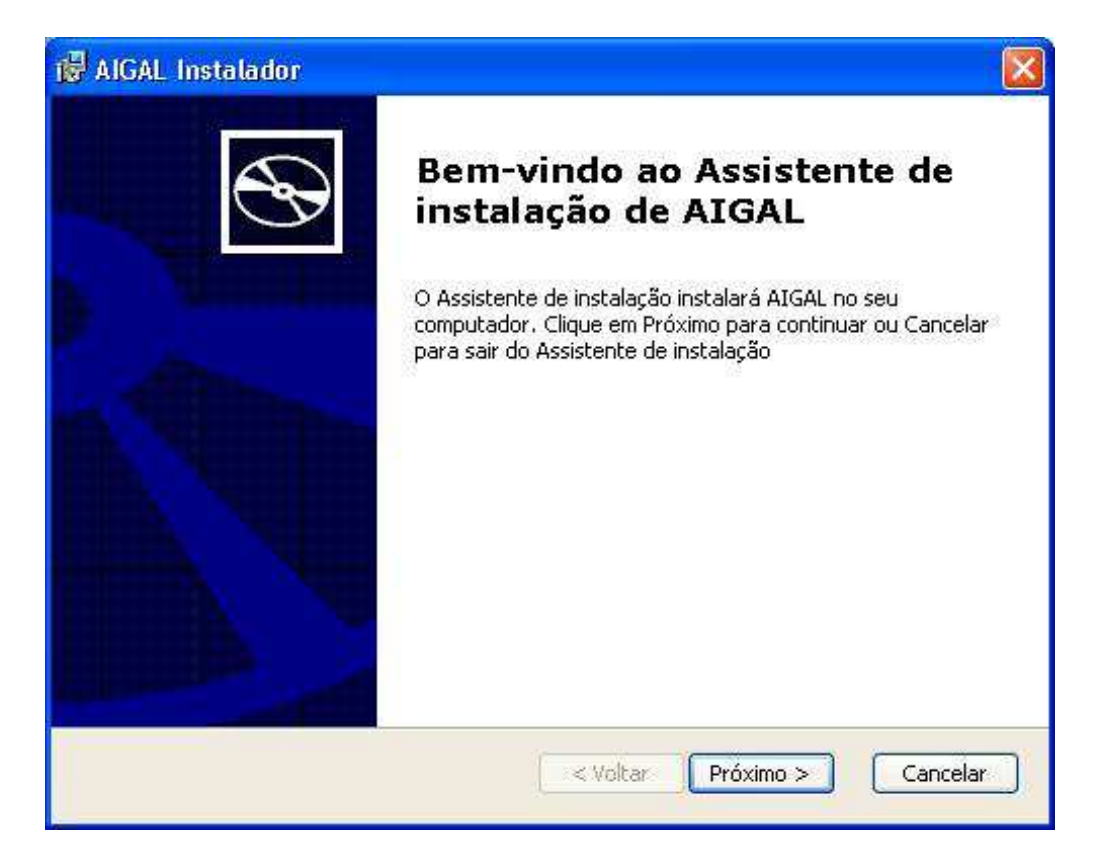

#### Pressione o botão **"Típica"**

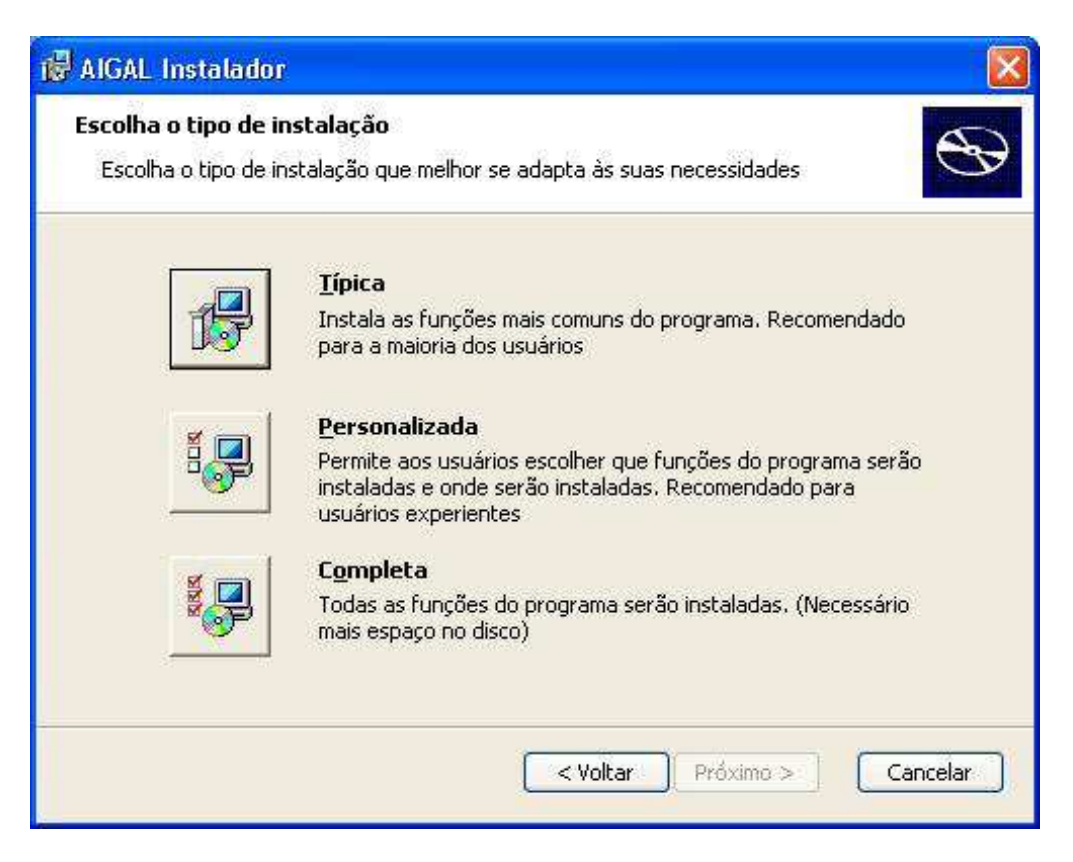

**http://aigaliris.com info@aigaliris.com**

Pressione o botão **"Instalar"** e esperar o processo terminar

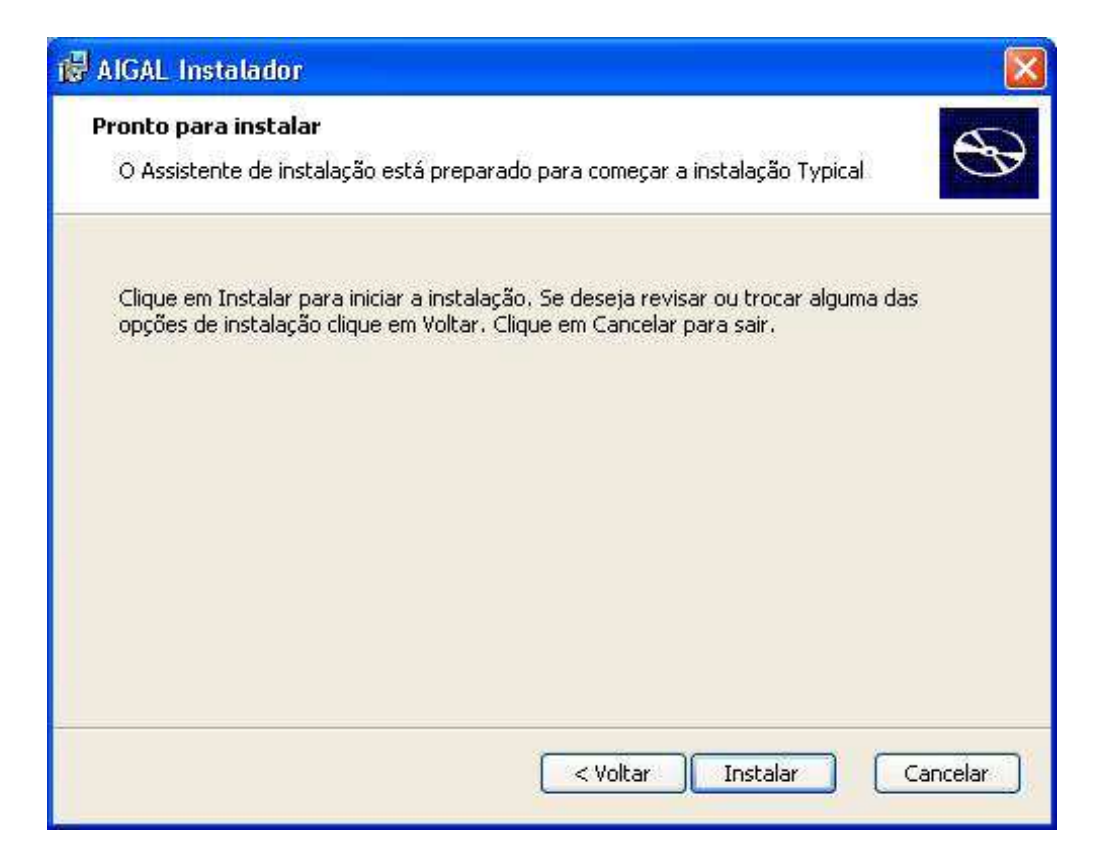

Quando a instalação estiver completa pressione o botão **"Finalizar"**

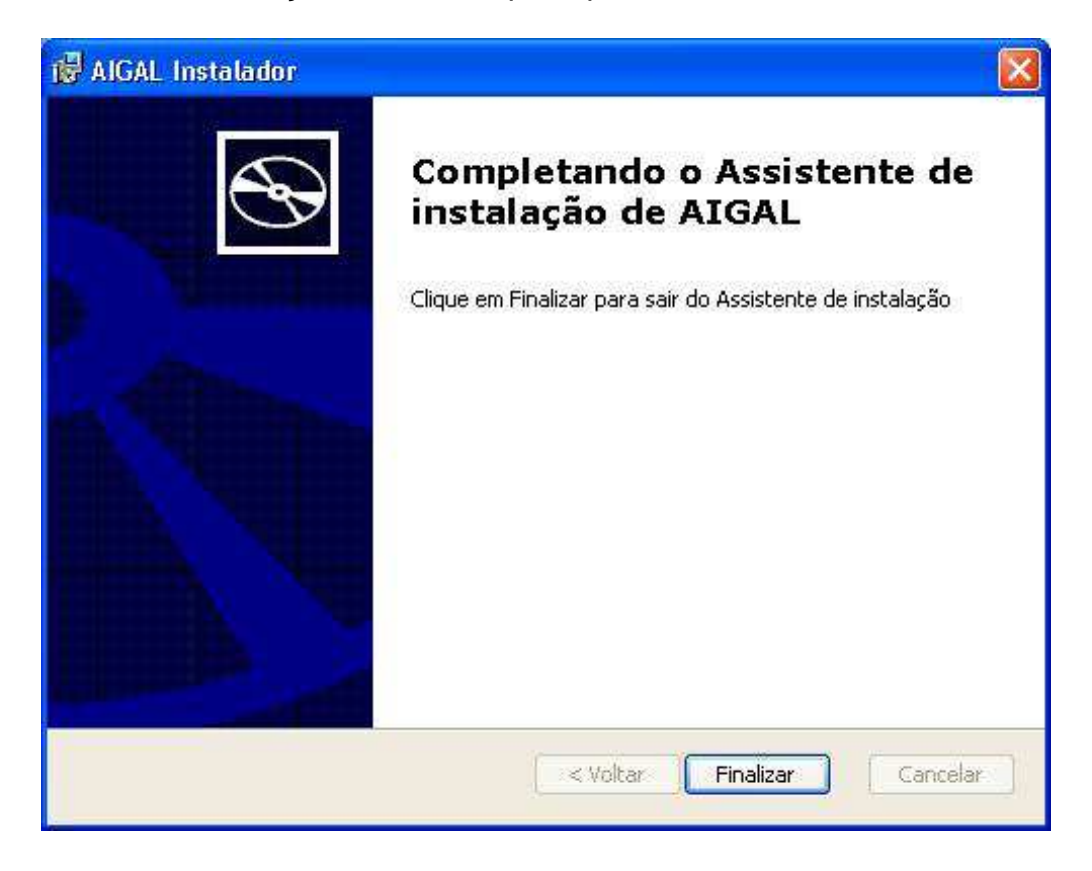

**http://aigaliris.com info@aigaliris.com** 

#### **Formas de acesso ao sistema**

A instalação do produto configura automaticamente duas formas de acessar o sistema

**1) Utilizar o ícone para a área de trabalho do Windows** 

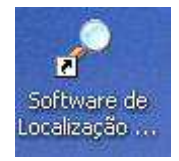

**2) Utilizar o menu de aplicativos do Windows de acesso configurado** 

Inicio / Todos los programas / AIGAL / Software de Localização de Sinais no Íris

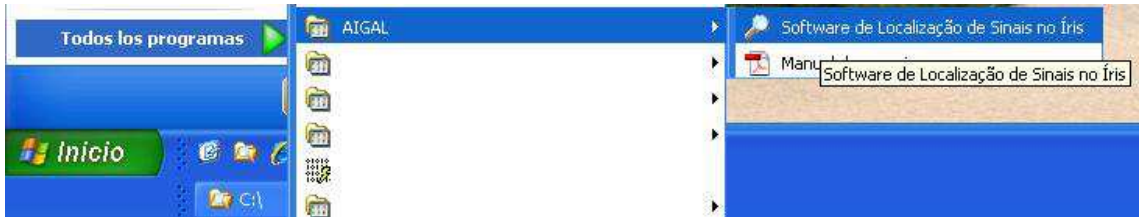

### **Pedido de autorização para executar o produto**

Quando você executa a primeira vez que o sistema for implantado formulário de autorização

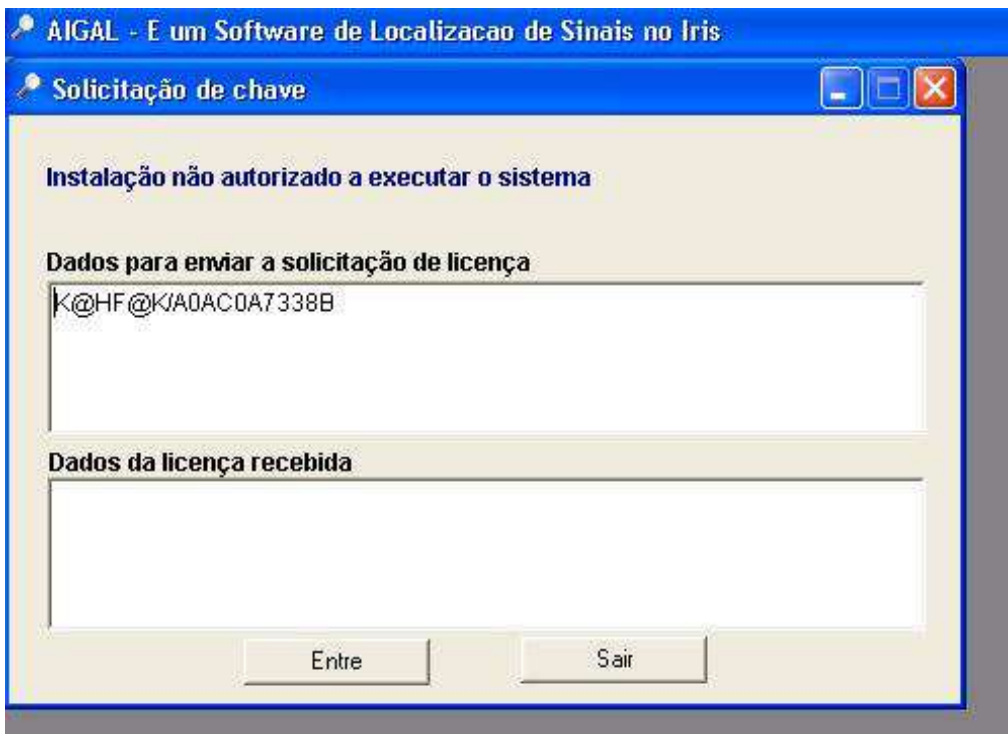

O que você deve fazer é enviar um e-mail para **claves@aigaliris.com** com o título **"Solicitud de autorización de licencia AIGAL"** indicando:

- **1)** Nome completo
- **2)** Os dados para o pedido de licença

Para o ponto **2)**

1) Copie todo o conteúdo do campo **"Dados para enviar a solicitaçao de licença",** a fazê-lo, pressione o botão direito do mouse no campo e selecione a opção **"Selecionar tudo"** 

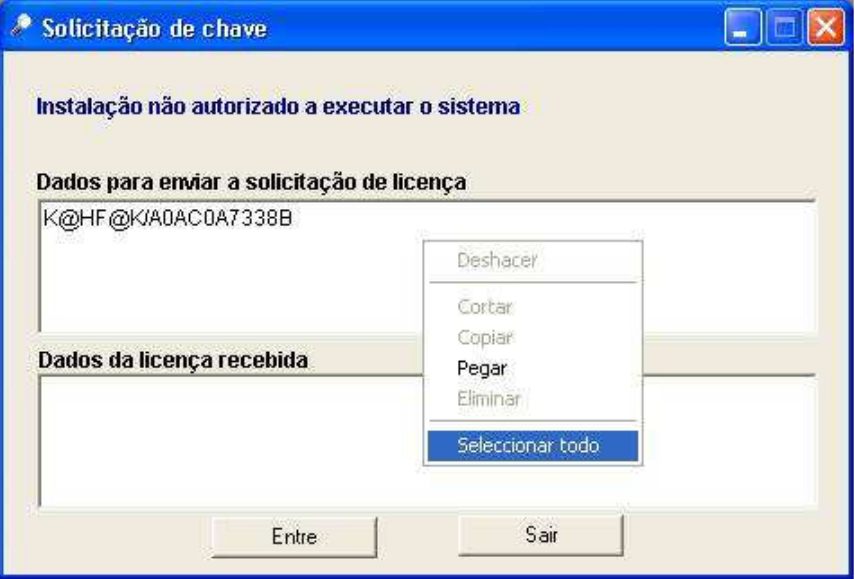

2) Uma vez que todo o conteúdo selecionado, pressione o botão direito do mouse sobre o campo e selecione **"Copiar"** 

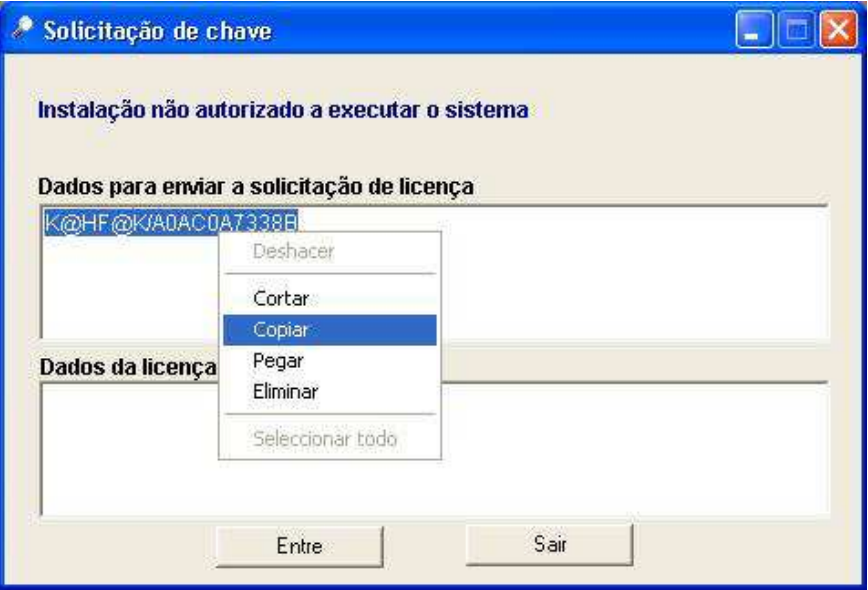

3) Copie os dados no e-mail para solicitar a licença para ele no corpo da mensagem que você deseja adicionar as informações, clique no botão direito do mouse e a **"Colar"**

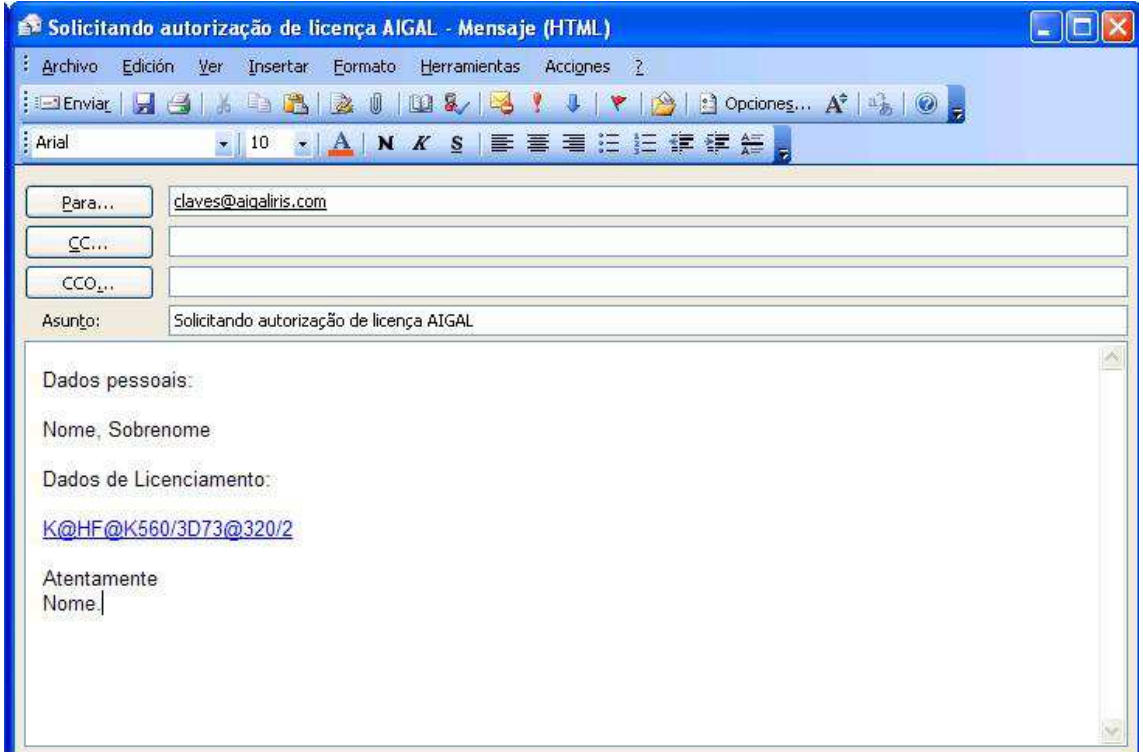

#### **Exemplo de e-mail para solicitar autorização**

Uma vez que você enviar o e-mail, aguarde a resposta para o código de ativação do produto.

No e-mail de resposta, obter umos caracteres.

Você deve copiar os caracteres recebidos no e-mail, cole seu conteúdo no **"Dados da licencia recebida"** e pressione a tecla **"Entre"**

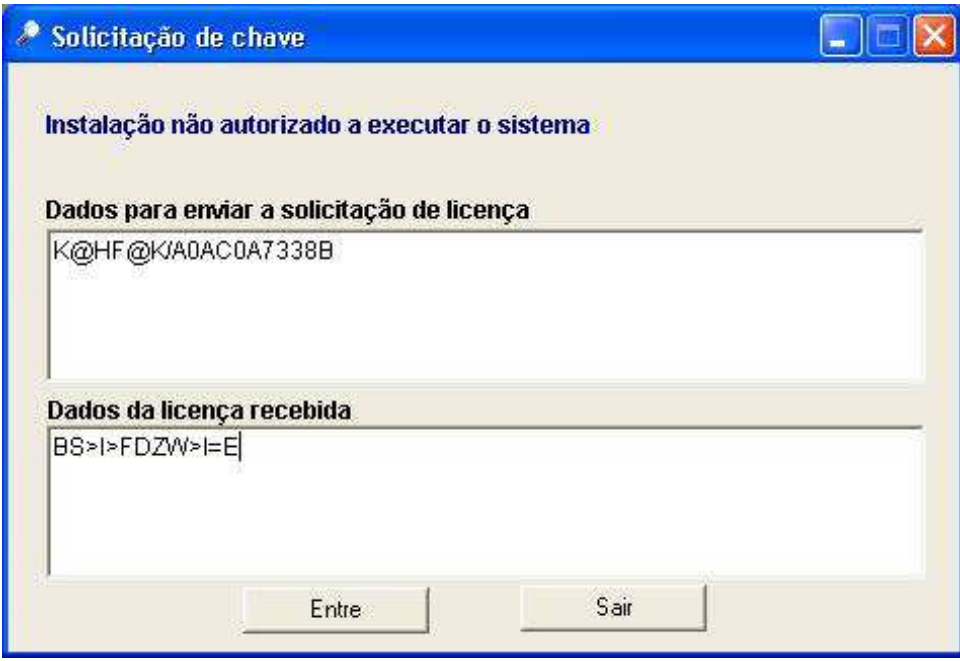

Em seguida, o sistema autoriza a instalação do produto e fecha-se automaticamente.

Uma vez autorizado o produto é capaz de executá-lo para uso.

# **OBRIGADO POR ESCOLHER NOSSOS PRODUTOS!**